# **Collect Host-Based Logs through Log Relay**

#### **[Armor Knowledge Base](http://100.64.215.25:8080/display/KBSS/Armor+Knowledge+Base)**

#### **Topics Discussed**

- [Log Relay](#page-0-0)
- [Order Log Relay for Host Log Collection](#page-0-1)
- [Review Additional Agent-Related Commands](#page-1-0)

In order to use this document, you must have the Write LogManagement permission assigned to your account.

You can use the Log Relay add-on product to securely store file-based application logs with Armor for 30 days or 13 months, based on your log retention plan.

## <span id="page-0-0"></span>**Log Relay**

- Collects only single-line log formats.
- Does not provide security analysis, parsing, or awareness of log content.
- Can store up to 10,000 logs

At a high-level, to use Log Relay, you must:

- Order Host Log Collector
- Send logs to Armor

In some cases, the terms **Log Depot**, **Host Log Collector**, or **Log Relay** may be used interchangeably. Λ

For pricing information, please contact your account manager.Δ

## <span id="page-0-1"></span>**Order Log Relay for Host Log Collection**

### **Step 1: Add Log Relay**

Use the **Post Host Log Collector (Activate) API** to add Host Log Collector to your account.

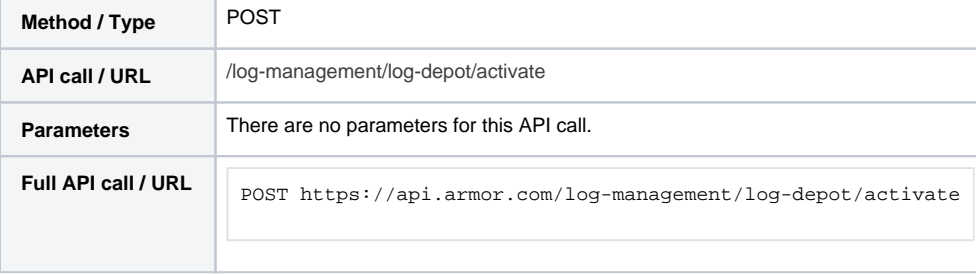

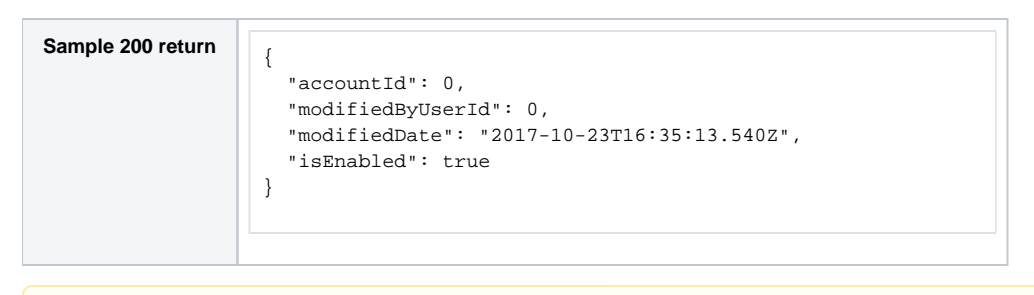

To learn more about this API call, see [Post Host Log Collector \(Activate\)](http://100.64.215.25:8080/pages/viewpage.action?pageId=21529850).

#### **Step 2: Send Logs to Armor**

Δ

1. Contact Armor Support to add a custom file path via a host log collector.

## <span id="page-1-0"></span>**Review Additional Agent-Related Commands**

Review the following table to better understand how to interact with the agent via the command line:

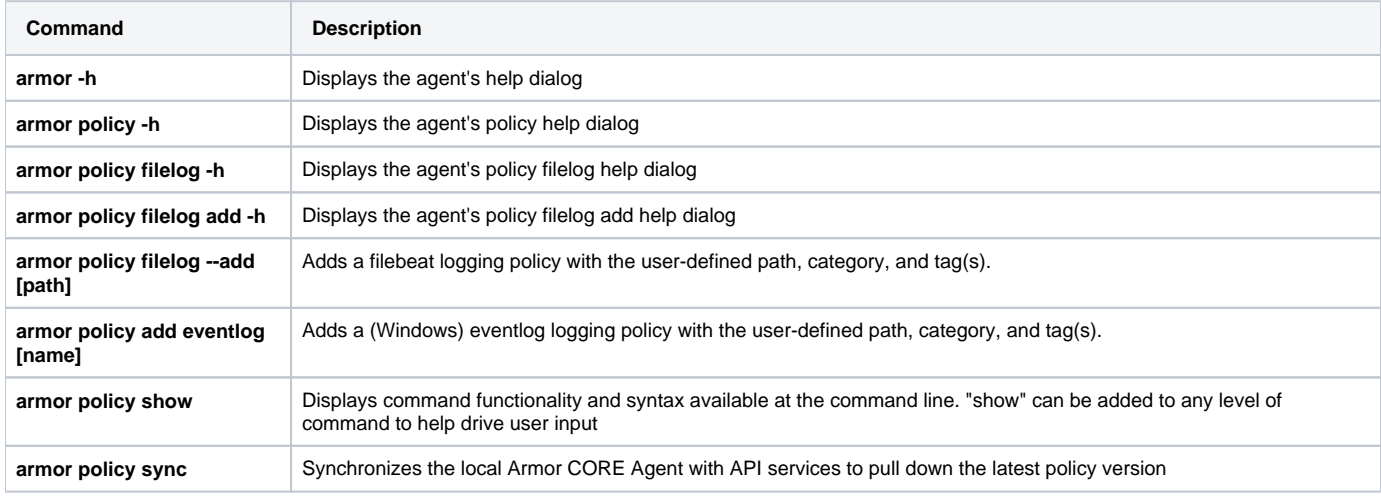

## **Troubleshooting**

If you do not see any data in the **Search** section of the **Log & Data Management** screen, consider that

- You did not order Log Relay.
- You did not properly sync Log Relay to collect logs.
- The selected date range does not contain any data.
- You do not have permission to view log data.
	- You must have the **Write LogManagement** permission enabled to access the **Search** section. Contact your account administrator to enable this permission. To learn how to update you permissions, see [Roles and Permissions](http://100.64.215.25:8080/display/KBSS/Roles+and+Permissions)

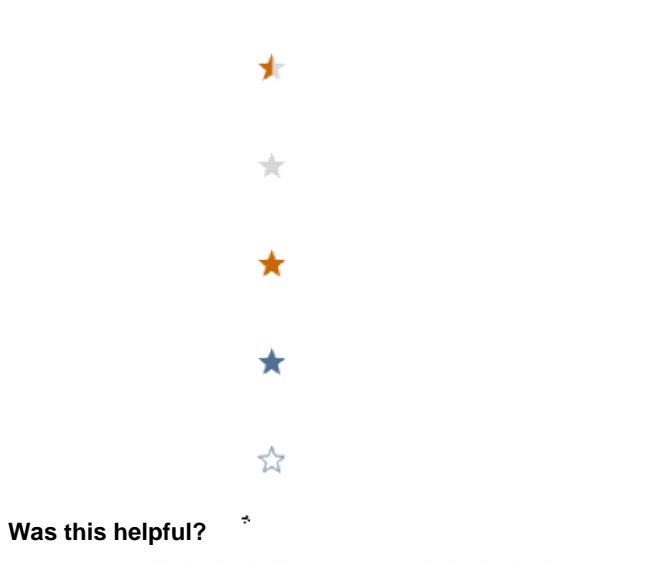

Your Rating: A H H H H H H H K H K K K K K K K T K 3 rates